「使い方ガイド」(P.3)ではBLUETOOTH®、およびWi-Fi機能について、さらに詳しい 説明を掲載しています。 「使い方ガイド」トップページから 機能別で調べる ▶ BLUETOOTH®/Wi-Fi の順にお進 みください。

# **BLUETOOTH®対応機器を利用する前に**

BLUETOOTH通 信 を 利 用 し て、BLUETOOTH Audio(P.39)、ハ ンズフリー通話 (P.53)、NaviCon®、CarAV remote Sの機能を利用できます。

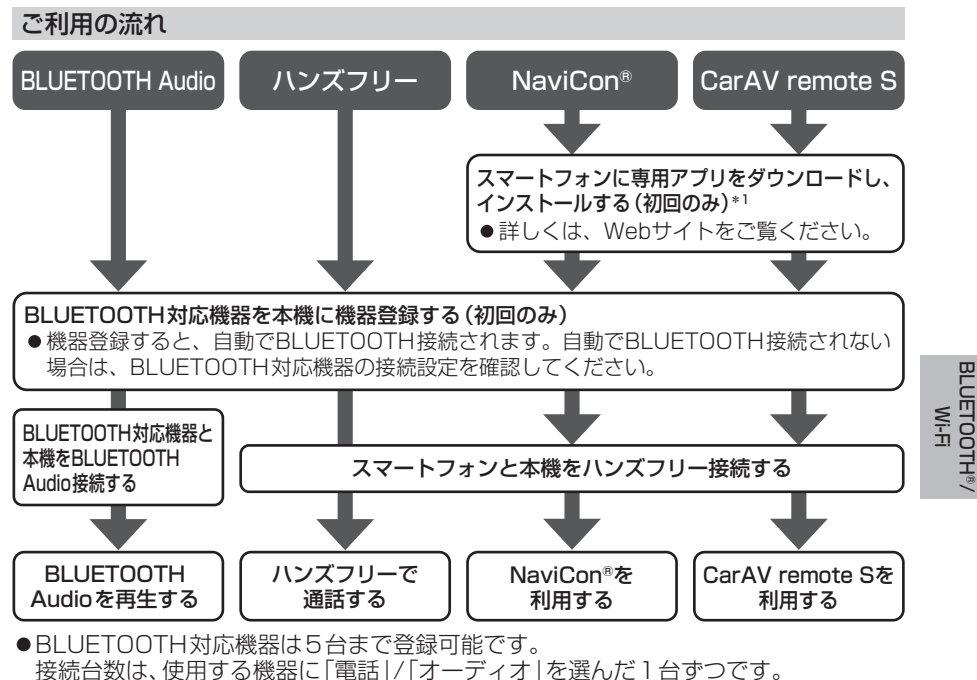

- ●すでに最大数登録しているときは、不要な登録機器を消去してください。
- ●適合機種については、Webサイト(https://panasonic.jp/navi/)をご覧ください。 ※動作確認の対象は、国内3キャリア(docomo、au、SoftBank)の製品です。 一部、料金プランによってはスマートフォンの動作が変わるため対象外となる場合があります。 ※すべての音楽再生アプリ、通話アプリでの動作を保証するものではありません。 ハンズフリーは、通常の音声通話のみ動作を保証しております。

## ●操作方法は対応機器によって異なります。

詳しくは、BLUETOOTH対応機器の説明書をご覧ください。

\*1 アプリは、予告なく機能が変更されたり、サービスが終了となることがあります。

### 本機で利用できるプロファイルについて

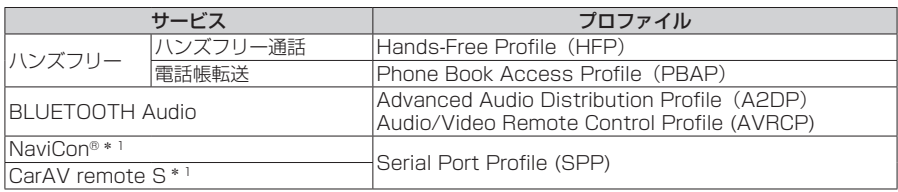

\*1 アプリは、予告なく機能が変更されたり、サービスが終了となることがあります。

BLUETOOTH®/

# **BLUETOOTH対応機器を本機と接続する**

「BLUETOOTH について」(P.80)をよくお読みください。

#### お知らせ

●接続中の機器は、次回には自動的に接続されます。登録した別の機器を接続したい場 合は、「BLUETOOTH接続する機器で使用する機能を変更する」を行ってください。 (P.50)

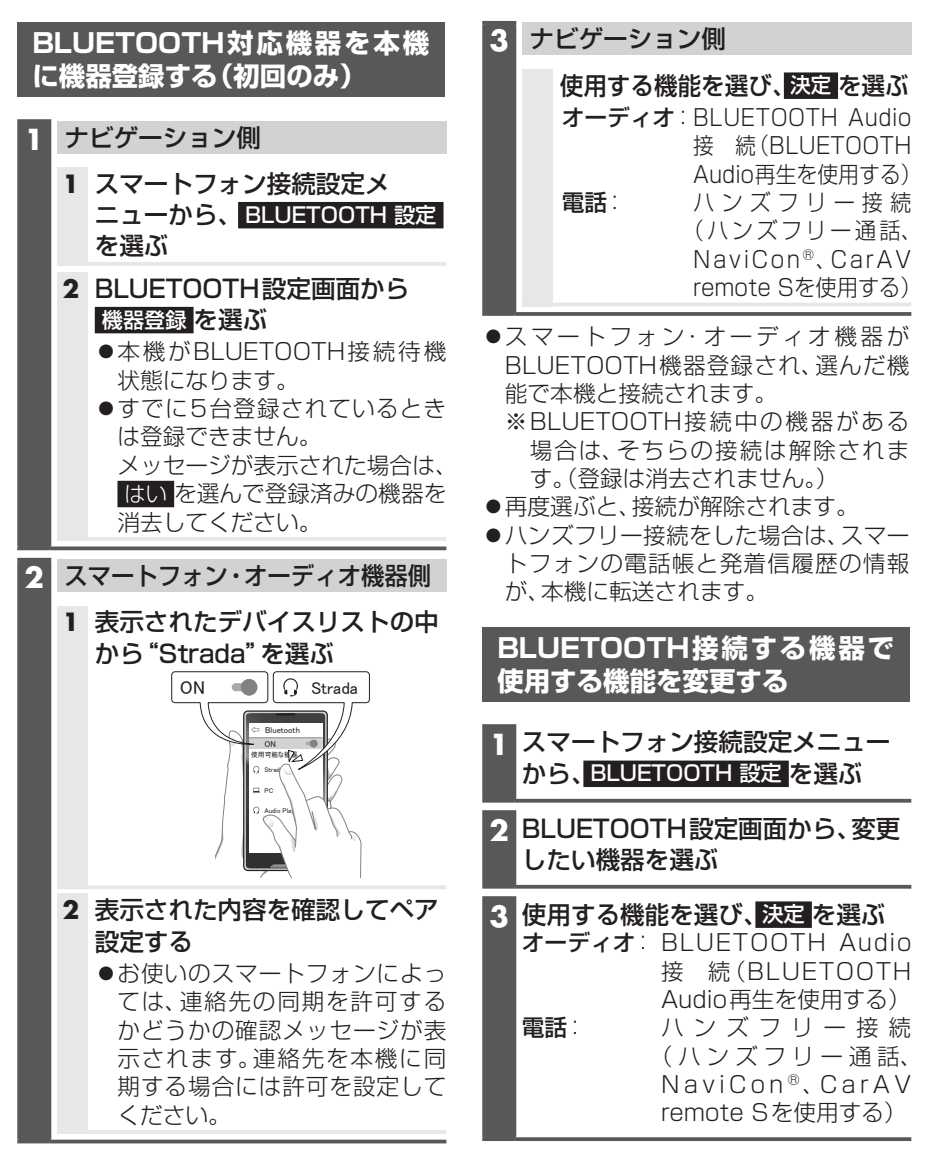

- ●設定した内容で本機とBLUETOOTH 接続されます。
	- ※接続中の機器がある場合は、そちらの 接続は解除されます。(登録は消去さ れません。)
- 再度選ぶと、接続が解除されます。
- ●ハンズフリー接続する機器を変更した 場合、前の機器の雷話帳と発着信履歴は 消去され、新しく接続したスマートフォ ンの電話帳と発着信履歴の情報が、本機 に転送(上書き)されます。

**本 機 のBLUETOOTH 機 能 の OFF/ONを切り換える**

# **1** スマートフォン接続設定メニュー から、BLUETOOTH 設定 を選ぶ **2** BLUETOOTH設定画面から、. オプション を選ぶ **3** BLUETOOTH OFF を選ぶ ●BLUETOOTH機能がOFFになります。 ● ON を選ぶと、BLUETOOTH機能 がONになります。 **スマートフォンが接続できない場 合の案内表示のOFF/ONを切り 換える 1** スマートフォン接続設定メニュー から、BLUETOOTH設定 を選ぶ **2** BLUETOOTH設定画面から、. オプション を選ぶ

- **3** 携帯電話未接続案内 OFF を選ぶ ●登録時に「電話」を選んだスマート フォンと本機が接続できない場合で も案内を表示しません。
	- ON を 選 ぶ と、登 録 し た BLUETOOTH機器と本機が接続で きない場合に案内表示を行います。

#### お知らせ

●本機に「電話」を選んだスマートフォン が登録されていない場合、携帯電話未接 続案内機能は使用できません。

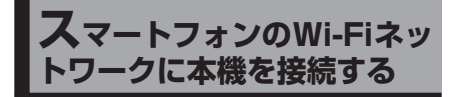

# **スマートフォンを本機とWi-Fi ネットワーク登録する**

スマートフォンを本機とWi-Fiネットワー ク登録すると、下記の機能を利用できます。 ※テザリングのご利用には事前のお申し込み が必要となり、利用料金は有料の場合があ ります。(キャリアや契約状況によって異な ります)

- ※スマートフォン側の操作はスマートフォン の取扱説明書をご覧ください。
- ●タイトルの更新(音楽CD、MEMORY MUSIC)

**1** スマートフォン側

Wi-Fiテザリング(APモード)の設定 をする

- **1** Wi-Fiテザリング(APモード) をONにする
- **2** Wi-Fiテザリング設定から、ネッ トワーク名(SSID)とパスワー ドを確認する

## **2** ナビゲーション側

- **1** スマートフォン接続設定メ ニューから、Wi-Fi 設定 を選ぶ ●周辺のWi-Fi機器を検索し、検索 結果がリストで表示されます。
- **2** Wi-Fi設定画面から接続する機 器を選ぶ
	- ●手順1で確認したネットワーク 名(SSID)を選択してください。
- **3** パスワード を選ぶ
- **4 パスワードを入力し、■■を選ぶ** ●手順1で確認したパスワードを 入力してください。

### **5** 接続 を選ぶ

- スマートフォンがWi-Fiネット ワーク登録され、Wi-Fi接続され ます。
	- ※Wi-Fi接続中の機器がある場合 は、そちらの接続が解除されま す。(登録は消去されません。)
- ●●を選ぶと、パスワードの文字 を表示します。

#### **6** 本機のログ送信を許可するか選ぶ

- 許可 を選ぶと、Wi-Fi接続時に ログを自動的に送信します。送 信されたログは、製品やサービ スの品質向上に利用します。詳 細については情報提供のお願い メッセージを確認してください。
- 許可しない を選ぶと、自動ログ 送信機能は無効となりログの送 信は行いません。
- 今後表示しない のチェックボッ クスをONにすると、次回から Wi-Fi接続してもメッセージは表 示されません。ただし、許可 / お可しない を選ぶ前に走行して メッセージが消えた場合は、次 回も表示されます。

#### お知らせ

- 送信されるログには、運転状況、本機の 利用状況などが含まれます。個人情報は 含みません。
- ●自動ログ送信機能の有効/無効は変 更できます。(P.66)無 効 か ら 有 効に切り換えた場合、切り換え以前に 今後表示しない のチェックボックスを ONにしていても、Wi-Fi接続時に情報提 供のお願いメッセージが表示されます。
- ログの送信には通信費用がかかります。 (送信するログの容量は最大で、1日に 約16 MB、1か月に約160 MBです。)

# **Wi-Fi接続する機器を変更する**

- **1** スマートフォン接続設定メニュー から、Wi-Fi 設定 を選ぶ
	- ●周辺のWi-Fi機器を検索し、検索結 果がリストで表示されます。
- **2** Wi-Fi設定画面から接続する機器を 選ぶ
	- ●選んだ機器が本機に登録されていな い場合はネットワーク登録を行い ます。ネットワーク登録が完了する と、選んだ機器に切り換わります。 詳しくは、スマートフォンを本機と Wi-Fiネットワーク登録するの手順 2(P.51)をご覧ください。

## **3** 決定 を選ぶ

●選んだ機器が本機とWi-Fi接続され ます。 ※Wi-Fi接続中の機器がある場合は、 そちらの接続は解除されます。(登 録は消去されません。)

#### お知らせ

●使用するスマートフォンが対応してい るセキュリティ方式によっては、本機と Wi-Fi接続できない場合があります。本 機が対応するセキュリティ方式につい ては、(P.81)をご覧ください。

**本機のWi-Fi機能のOFF/ONを 切り換える**

- **1** スマートフォン接続設定メニュー から、Wi-Fi設定 を選ぶ
- **2** Wi-Fi設定画面から、モード変更 を 選ぶ

## **3** OFF を選ぶ

- Wi-Fi機能がOFFになり、接続が解 除されます。
- ネットワーク を選ぶと、Wi-Fi機能 がONになります。

# **ハンズフリーで通話する**

安全な場所に停車し、パーキングブレーキをかけてご使用ください。

準 備

●スマートフォンを本機に登録し、ハンズフリー接続してください。(P.50)

お知らせ

- ●通話が聞き取りやすいように、車の窓を閉めてください。
- ●マイクに向かって大きな声ではっきりと話してください。
- ●スマートフォンを待受画面にしないとハンズフリー通話ができない場合があります。
- ●スマートフォンによっては、本書の説明どおりに動作しない場合があります。
- ●スマートフォンによっては、本機とBLUETOOTH接続中に、スマートフォンを操作し て電話をかけても(電話に出ても)ハンズフリー通話になる場合があります。
- ●BLUETOOTH Audio再生とハンズフリーを同時に使用すると、それぞれの通信の状 態(接続や音声など)が不安定になることがあります。
- ●オーディオソース再生中に着信すると、再生が一時停止/一時消音します。通話が終わ るとオーディオソースの再生を再開/消音を解除します。

#### ■ 本機に登録された電話帳・発着信履歴について

- ●スマートフォンを本機とハンズフリー接続すると、その時点の電話帳と発着信履歴の 情報が、自動的に本機に転送されます。
- ●手動で個別に選んで登録することはできません。
- ●本機に登録した電話帳の内容(電話帳、氏名など)は、編集できません。電話帳の内容を 変更するときは、スマートフォン側で編集してください。
- ●電話帳は、2000件まで表示できます。また、電話番号は1件につき5つまで表示でき ます.
- ●発着信履歴は、発信履歴・着信履歴・不在着信を合わせて100件まで表示できます。
- ●本機と接続しているときに、スマートフォン側で電話帳の更新を行った場合は、本機側 の電話帳には反映されません。一度接続が解除され、再度接続されたときに(本機の電 源を切り、再度電源を入れたときなど)に反映されます。

## **電話がかかってきたら**

自動的に着信画面に切り換わります。

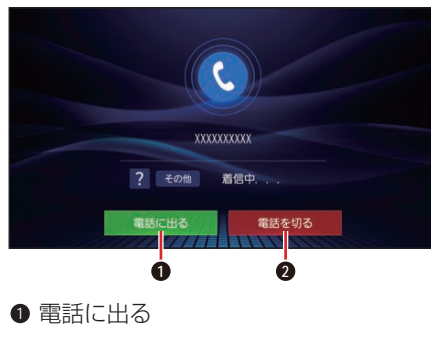

**2** 電話を切る

電話に出る

電話に出る を選ぶ 通話を開始します。

電話に応答せずに切る

電話を切る を選ぶ ●着信が切れます。

### お知らせ

●スマートフォンの機種によっては、着信 中に 電話を切る を選んでも電話に出る 場合があります。

BLUETOOTH®/ BLUETOOTH<sup>®/</sup><br>Wi-Fi

## BLUETOOTH®/Wi-Fi

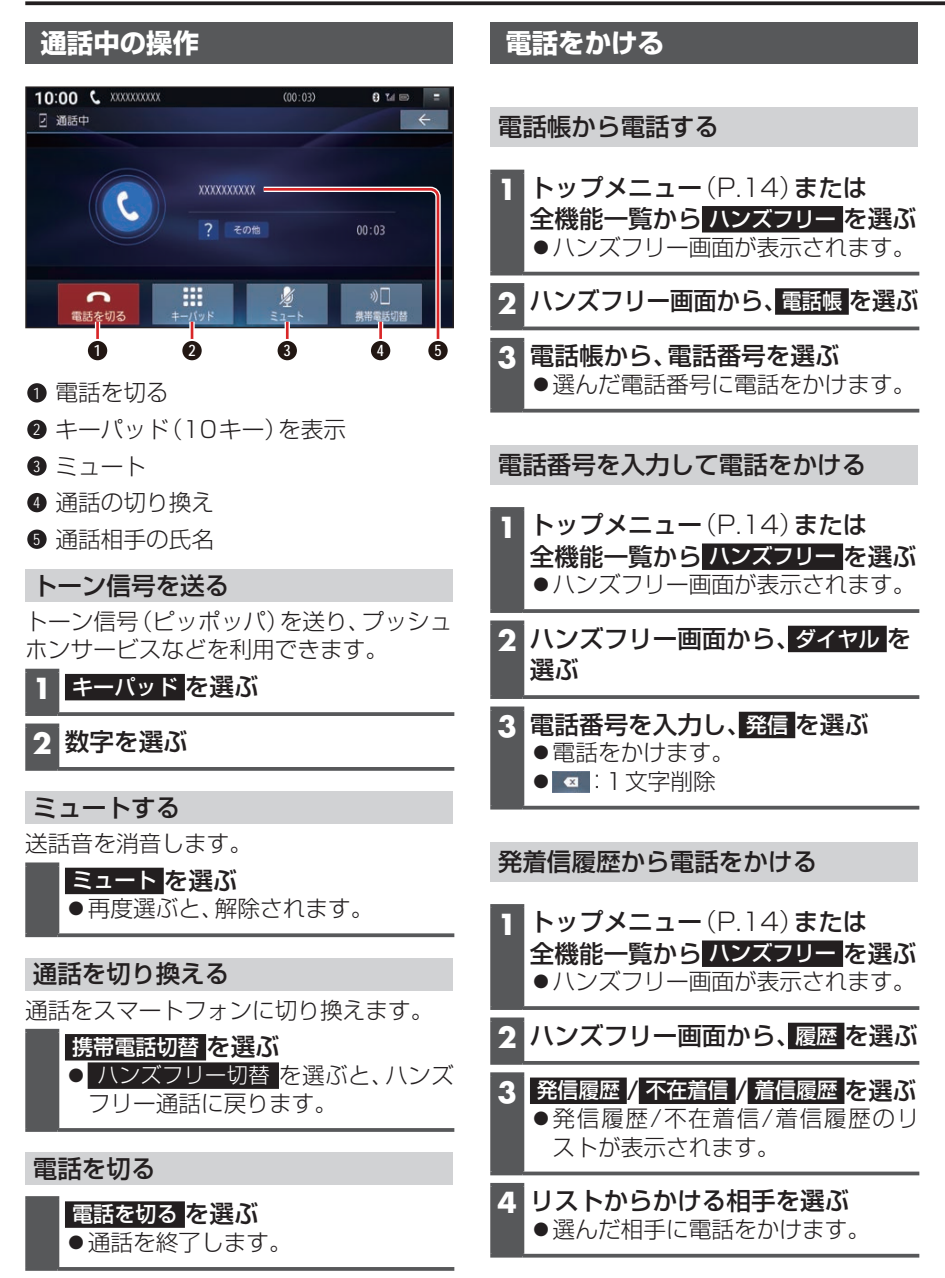